La finestra si apre con il classico programma di esempio "Hello World" in linguaggio C; si ottiene il

programma equivalente in Java dopo aver selezionato il linguaggio **Java**

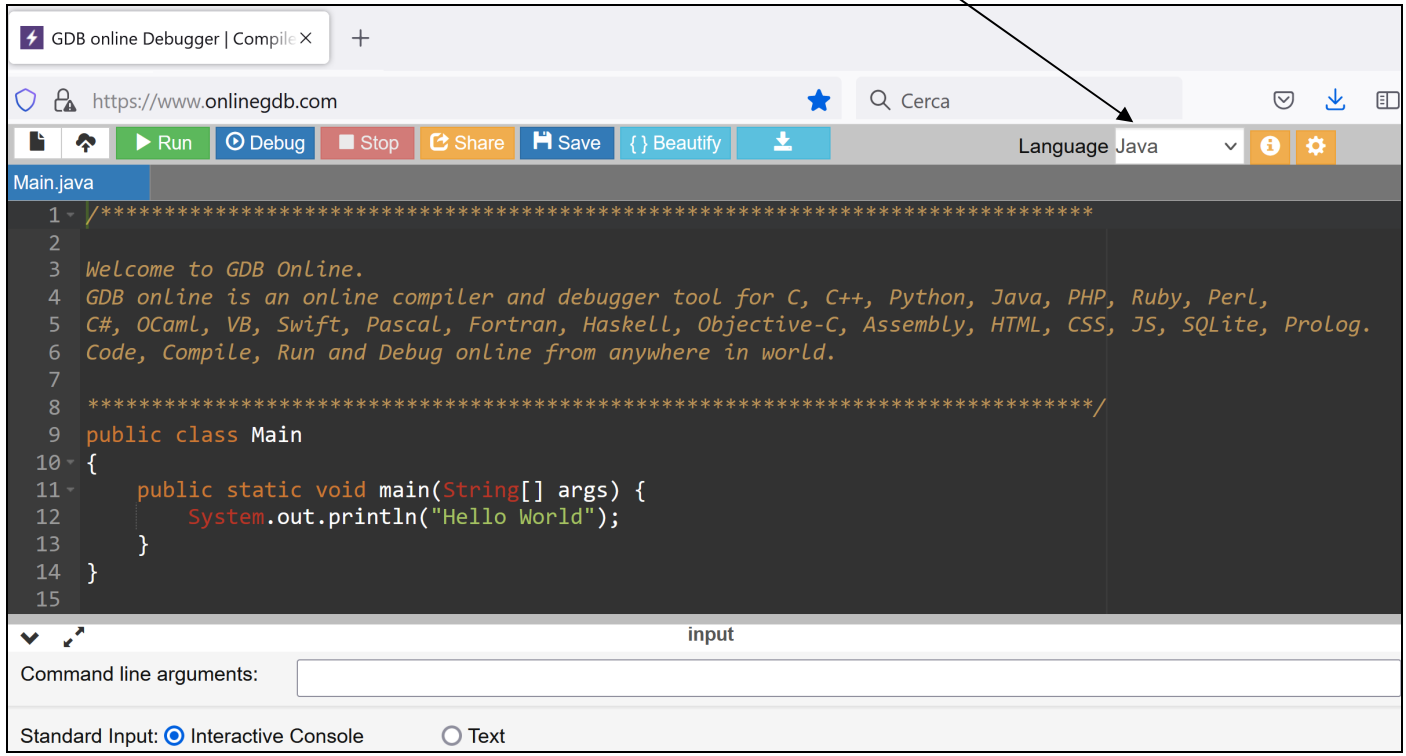

Con il pulsante **Run** il programma viene compilato

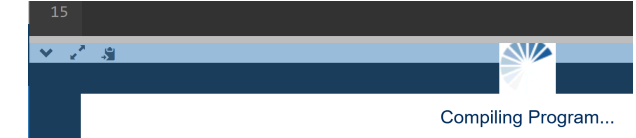

## e poi eseguito:

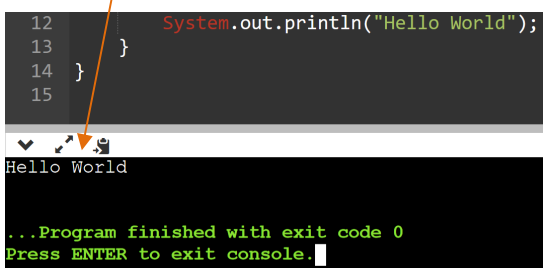

In questo caso viene esposta la stringa "Hello World" che è stata passata al metodo **System.out.println ();**

Nel caso di errori di compilazione si apre la scheda *stderr* che indica la **linea** e la **posizione** in errore:

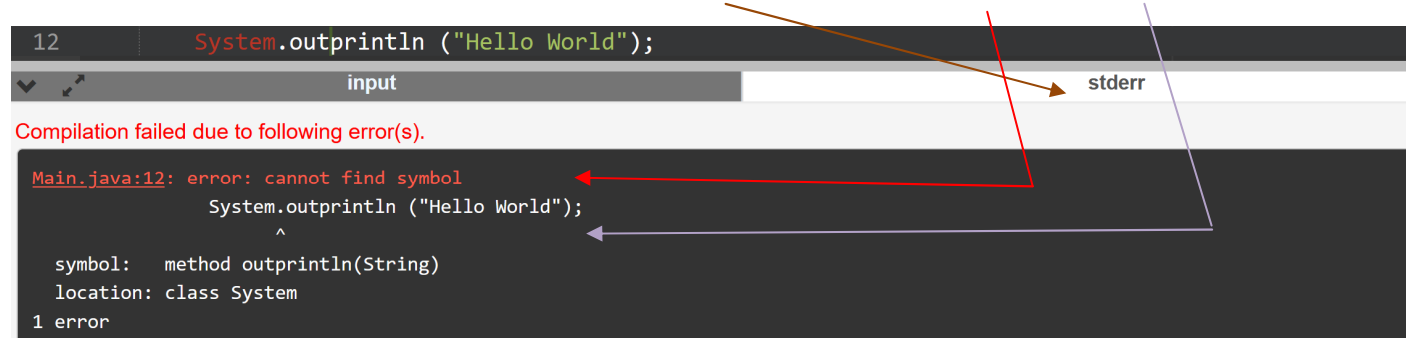

Nell'esempio manca il punto di separazione tra *System.out* e *println* e quindi il compilatore non trova il **metodo** *outprintln* nella classe *System*.

## **OnlineGDB** pag 2 di 2 prof.ssa P.Grandillo

Per un programma che prevede la lettura di dati di INPUT – nell'esempio: **mm** (minuti) che il programma

trasforma in **ss** (secondi) -

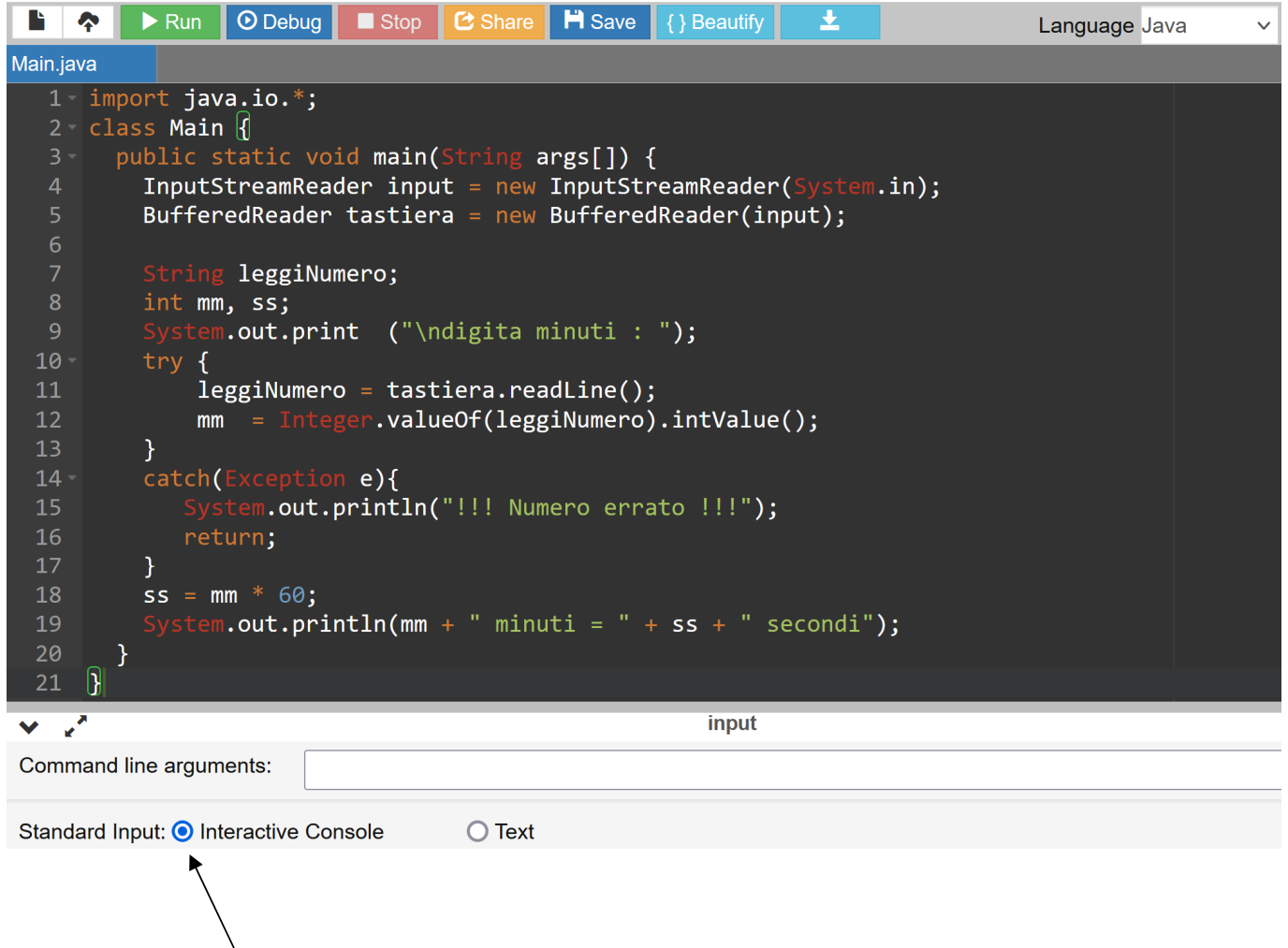

lasciando selezionato *Interactive Console* nella scheda *input* e utilizzando il pulsante **Run** :

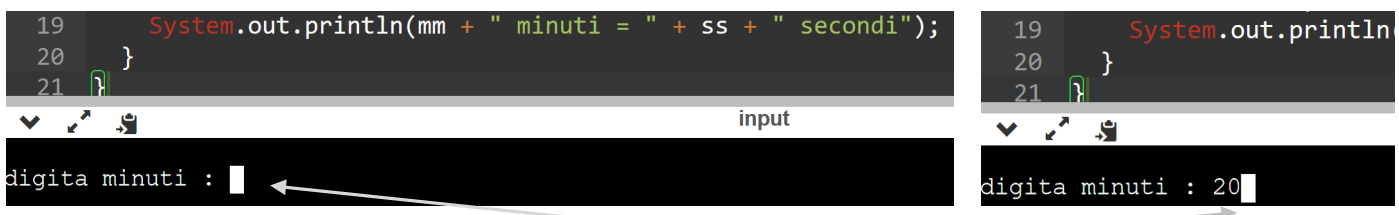

il programma resta in attesa della digitazione dei minuti (cursore bianco lampeggiante);

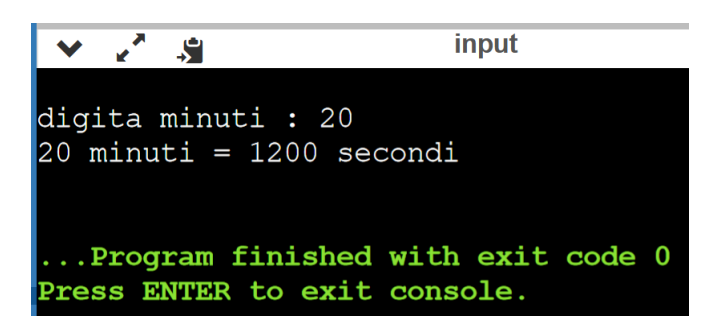

all' **invio (***enter***)** il programma fornisce la risposta:

con un successivo invio la scheda di input torna nel formato consueto di scelta modalità di input.